# Übungsblatt 7: Rasterisierung und Szenegraph

# Abgabe:

Dieses Übungsblatt ist einzeln zu lösen. Die Lösung ist bis Montag, den 25.Juni 2012, 12:00 Uhr s.t. über UniWorx (https://uniworx.ifi.lmu.de/) abzugeben.

Für Textantworten werden nur die Formate PDF und Plain-Text (UTF-8) akzeptiert. Benennen Sie die Dateien nach dem Schema <Übungsblatt>-<Aufgabe>.<extension>, d.h. die Lösung der ersten Aufgabe geben Sie in einer Datei 1-1.txt oder 1-1.pdf ab. Packen Sie alle Dateien in eine ZIP-Datei und laden Sie diese bei UniWorx hoch. Wenn Sie Formatierungsvorgaben nicht einhalten, können ihre Abgaben nicht korrigiert werden.

# Aufgabe 1: Bresenham-Algorithmus

In dieser Aufgabe sollen Sie eine interaktive HTML5-Anwendung entwickeln, die den Bresenham-Algorithmus visualisiert. Dabei sollen Linien über einem Raster von virtuell vergrößerten Pixeln gezogen und angezeigt werden. Als Grundlage kann auf den Pseudocode aus der Vorlesung zurückgegriffen werden. In Abbildung 1 ist ein Beispiel zu sehen.

# **Bresenham-Algorithm**

Draw straight lines on the grid below.

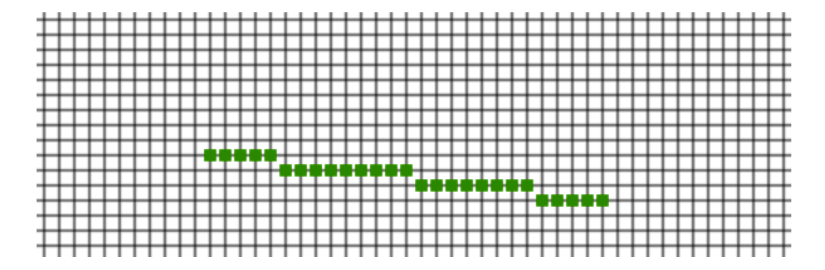

Abbildung 1 Interaktive Browser-Anwendung zum Bresenham-Algorithmus

Verwenden Sie das canvas-Element von HTML5 und JavaScript für die graphische Ausgabe.

Optional: Modifizieren Sie den Algorithmus derart, dass Linien in alle Richtungen gezeichnet werden können.

# Aufgabe 2: Szenegraph

- i. Was ist ein Szenegraph und wie ist er aufgebaut?
- ii. Welche Vorteile bieten Szenegraphen bei der 3D-Grafikprogrammierung?

Ludwig-Maximilians-Universität München LFE Medieninformatik Prof. Dr. Heinrich Hußmann Henri Palleis

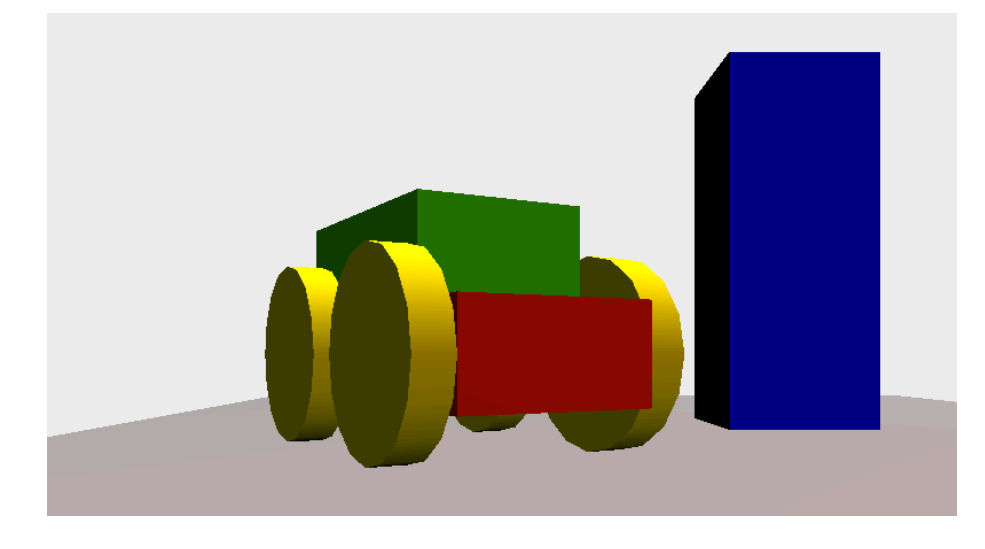

iii. Wie könnte der Szenegraph für folgende Beispielszene (Abbildung 2) aussehen?

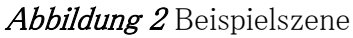

# Aufgabe 3: Einstieg in WebGL

Three.js (http://mrdoob.github.com/three.js/) ist ein JavaScript-Framework, mit dessen Hilfe 3D-Anwendungen für Webbrowser entwickelt werden können. Es basiert auf WebGL und einem Szenengraphen. Auf der Vorlesungswebsite ist ein Zip-Ordner bereitgestellt, welcher die Dateien index.html und three.js beinhaltet, die Ihnen einen direkten Einstieg in die Entwicklung ermöglichen (Sie müssen keine Dateien herunterladen). Unter

http://www.aerotwist.com/tutorials/getting-started-with-three-js/ finden Sie eine leicht verständliche und übersichtliche Anleitung für das Erstellen von 3D-Szenen mit dem Framework. Ihre Aufgabe ist es nun, eine beliebige, jedoch möglichst interessante Szene zu entwickeln. Als grobe Richtlinie kann angenommen werden, dass die Szene mindestens drei verschiedene Objekte enthalten soll und mindestens eins dieser Objekte aus verschiedenen Grundobjekten zusammengesetzt sein soll (vgl. Abbildung 2). Die schönsten Ergebnisse werden (bei Einverständnis) auf der Website zur Vorlesung veröffentlicht.

# Tipps:

- Ein einfacher Knoten in Three.js ist ein Object3D und kann mit new THREE. Object3D() erstellt werden.
- Die Dokumentation unter <http://mrdoob.github.com/three.js/docs/49/> ist hilfreich, jedoch zum Teil noch unvollständig. Google hilft hier fast immer weiter!

Viel Erfolg.